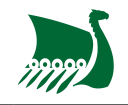

## **Installer l'application MonClub sur mon téléphone**

## **Pour iOS (Iphone)**

1. Ouvrez l'App Store en cliquant sur le logo

etcliquez sur le logo rechercher  $\Box$ .

- 2. Dans la barre de recherche, saisissez alors MonClubApp et cliquez sur rechercher.
- 3. Sélectionnez l'application MonClub App
	- et cliquez sur Installer.
- 4. Vous aurez alors besoin de vous identifier avec votre identifiant Apple.

## **Pour Android**

1. Sur votre appareil, ouvrez le Google Play

Store ou accédez au Google Play Store dans un navigateur Web.

- 2. Recherchez l'application MonClu[b](https://wiki.asrouenuc.com/lib/exe/detail.php?id=adherent%3Ainstall_app&media=adherent:logo_mon_club.jpg)
- 3. Sélectionnez l'article MonClub
- 4. Sélectionnez Installer
- 5. Suivez les instructions à l'écran pour finaliser la transaction et obtenir le contenu.

## From:

<https://wiki.asrouenuc.com/>- **Documentation sur les services numériques de l'AS Rouen Université Club**

Permanent link: **[https://wiki.asrouenuc.com/doku.php?id=adherent:install\\_app&rev=1629886058](https://wiki.asrouenuc.com/doku.php?id=adherent:install_app&rev=1629886058)**

Last update: **2021/10/03 16:31**

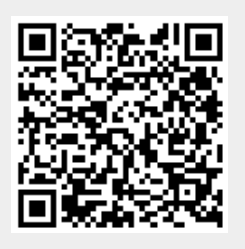